# プリントアウトサービス利用のご案内

# **Mac OS X版**

ラウンジ49・ワークスペース Apeos C2570用

Rev.20231204

◇目次:

 Ⅰ 事前設定 Ⅰ 事前設定 ①システムの種類の確認方法 ②ドライバーのダウンロードとインストール ③プリンターの追加 ④ユーザーID、パスワード、カラーモード設定

- Ⅱ プリントアウトの手順 Ⅱ プリントアウトの手順 複合機の操作方法
- Ⅲ 使用上の留意点とお願い Ⅲ 使用上の留意点とお願い
- ◇ 利用方法:

ご自身のパソコンにドライバーのインストールをした後、 本書「プリントアウトサービス利用のご案内」にしたがって、 事前設定をお願いします。

- ◇ 設置場所:49階 ラウンジ49、ワークスペース
- ◇ プリント料金(1部): 白黒 10円(税込) カラー 50円(税込)
- ◇ コピー料金(1部) : 白黒 10円(税込) カラー 50円(税込)
- ◇ 支払い方法:コピーカード (現金でのお支払いはできません)
- ※ コピーカードは49階ライブラリーレセプションで販売しています。
- ※ コピーカードには50、100、300、500度数のものがあり、1度数あたり10円 としてご利用いただけます。
- ※ コピーカードは49階 ラウンジ49 および ワークスペース それぞれの複合機でご利用可能です。

ライブラリー事務局

# アカデミーヒルズプリントアウトサービスのご利用方法 Ⅰ事前設定

## ①ご自分のパソコンのシステムの種類の確認

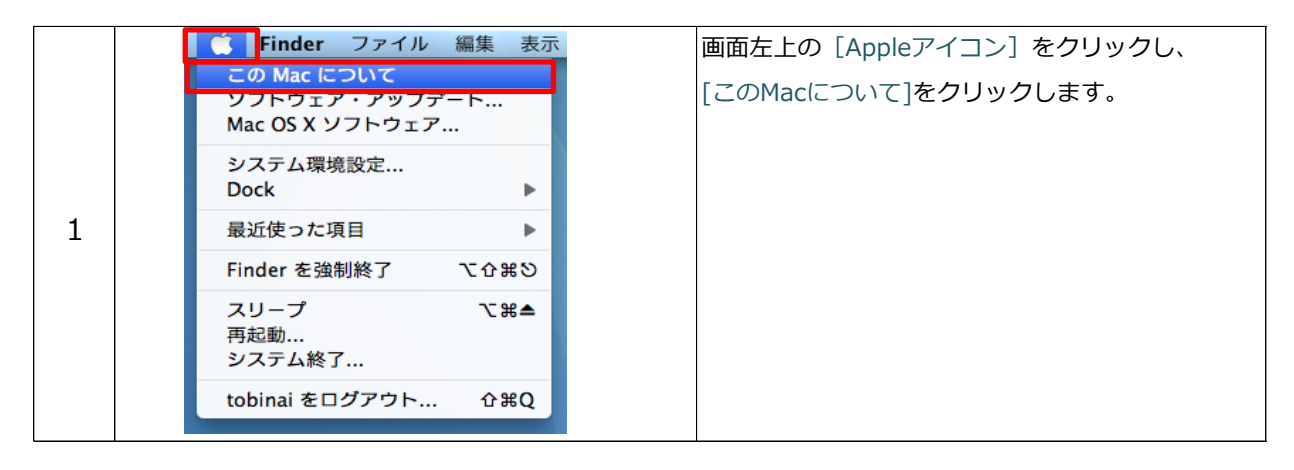

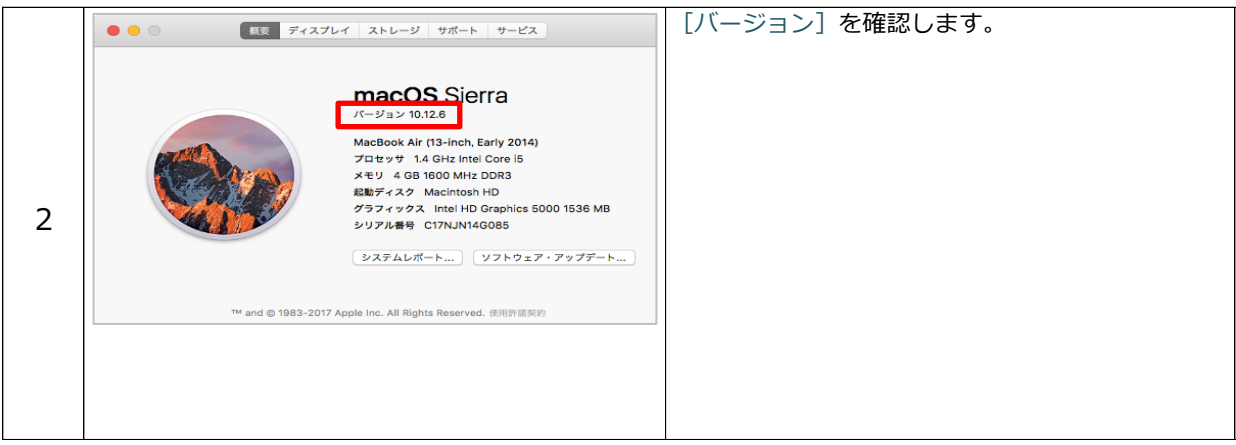

システムの種類が確認できたら、ドライバーのダウンロードへ進みます。

②プリンタードライバーのダウンロードおよびインストール

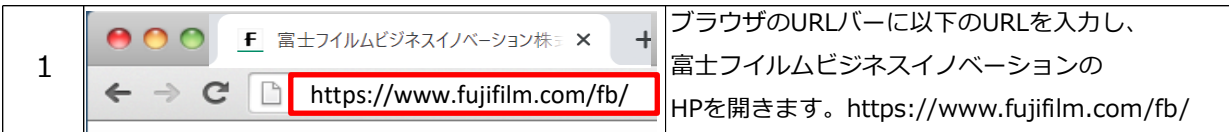

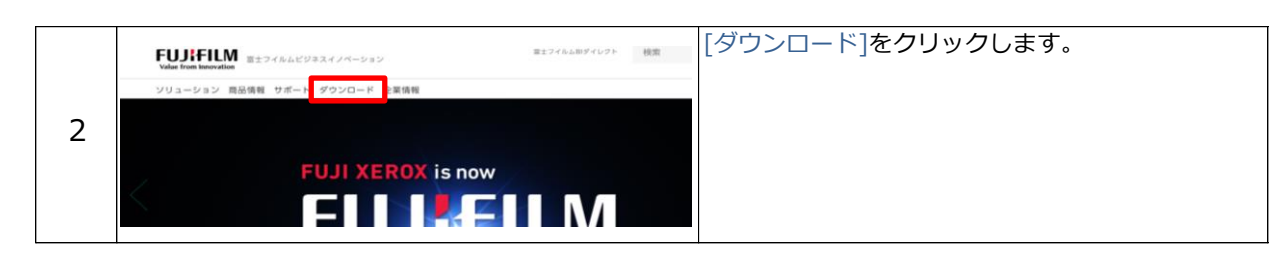

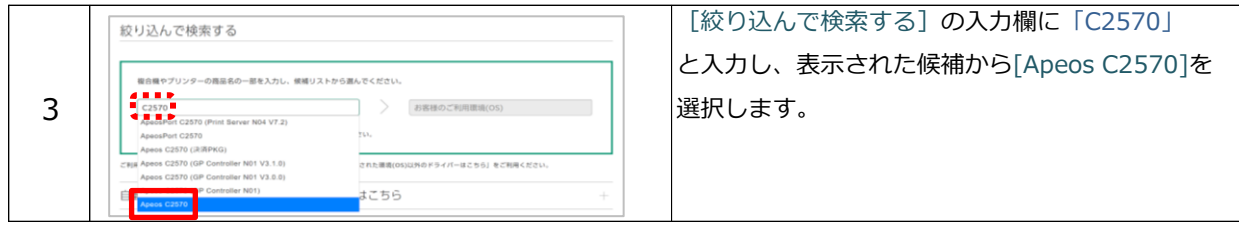

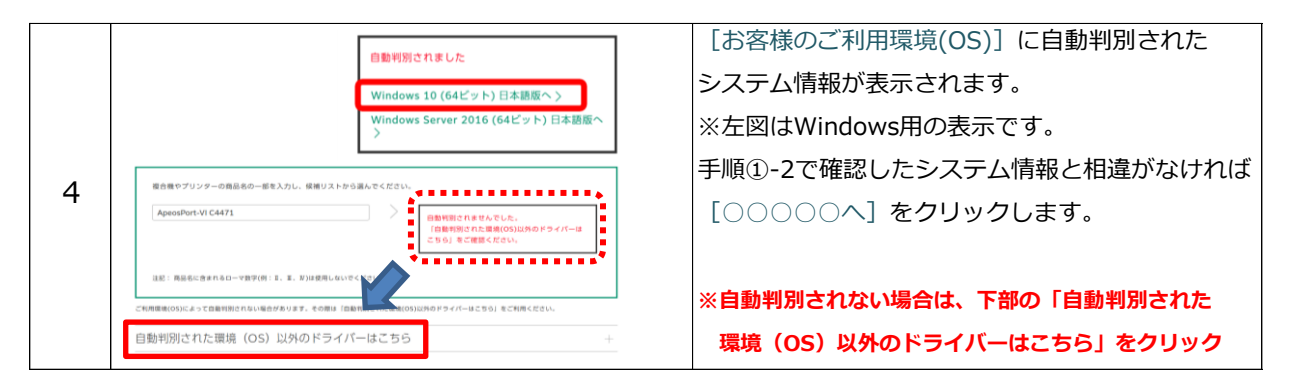

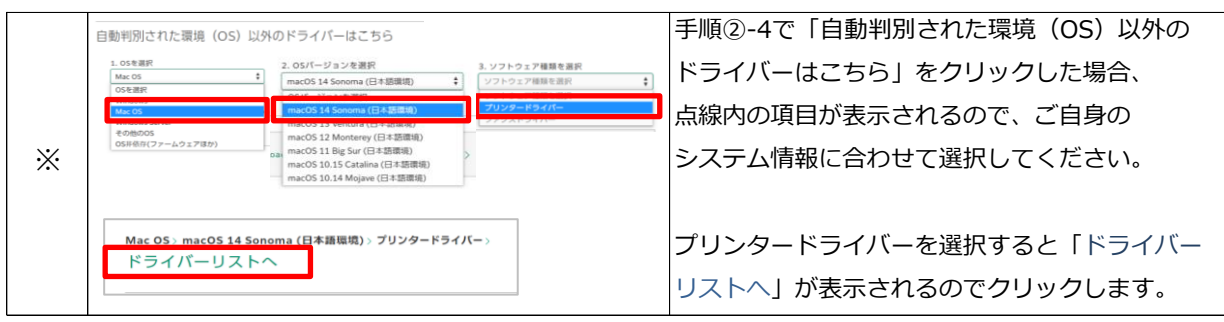

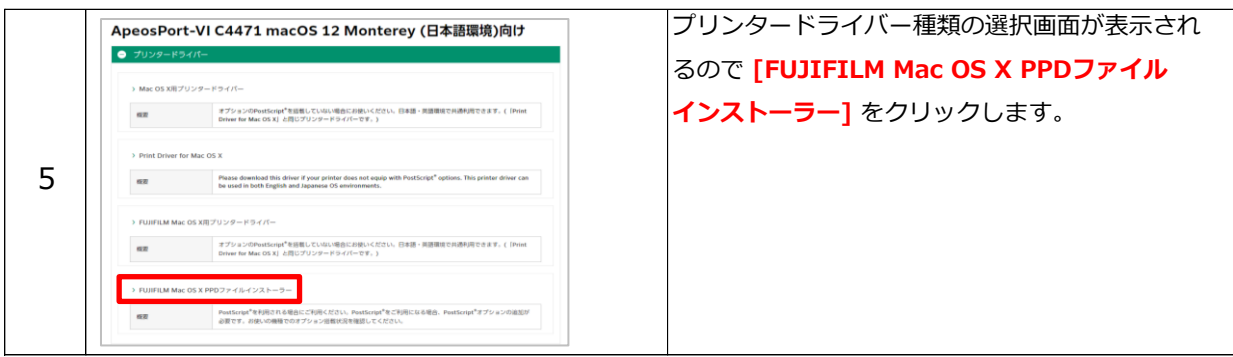

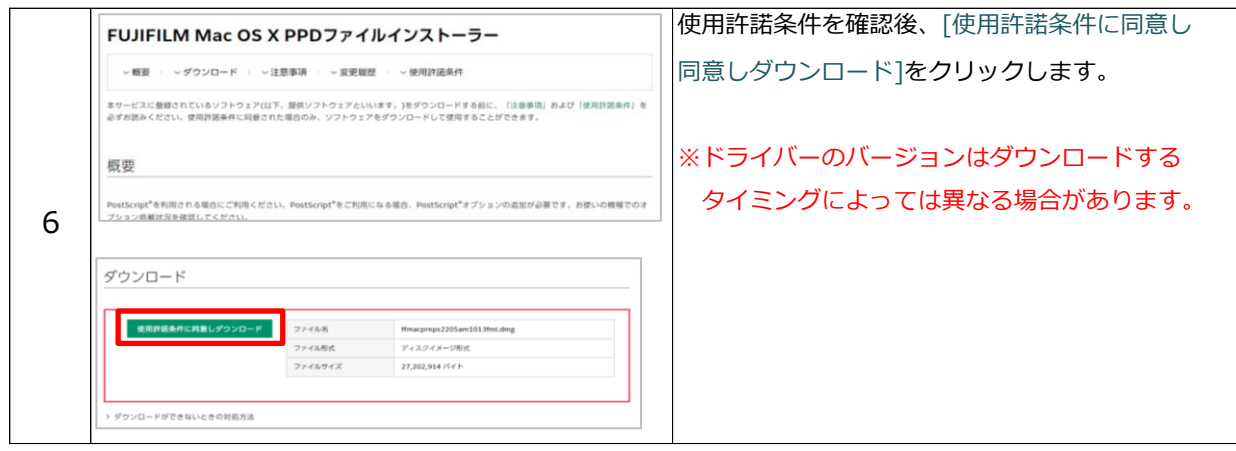

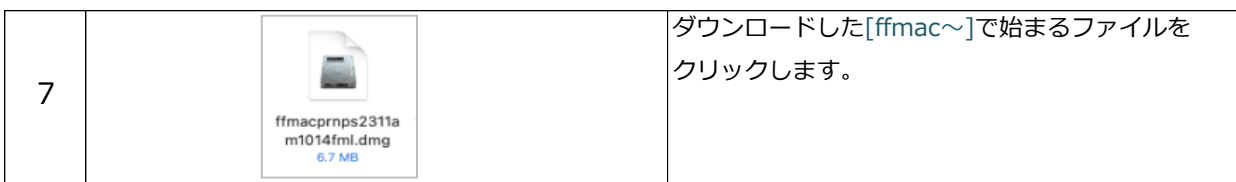

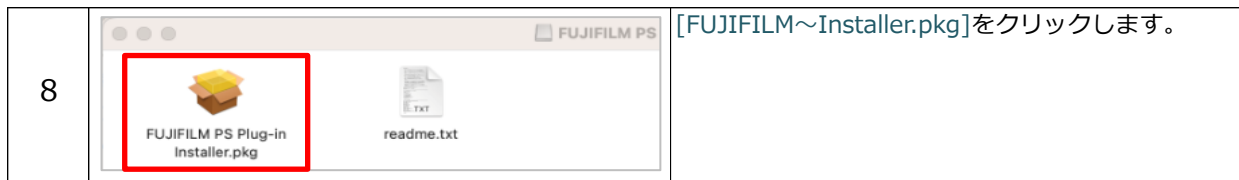

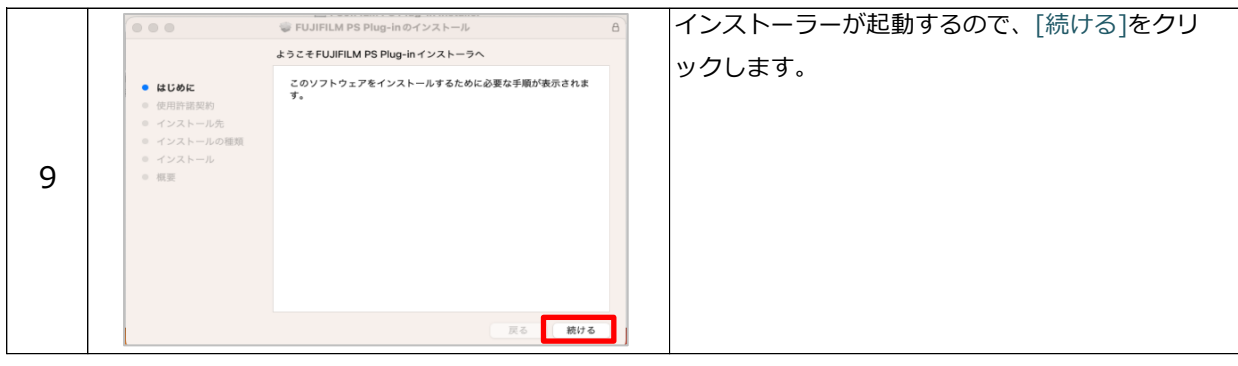

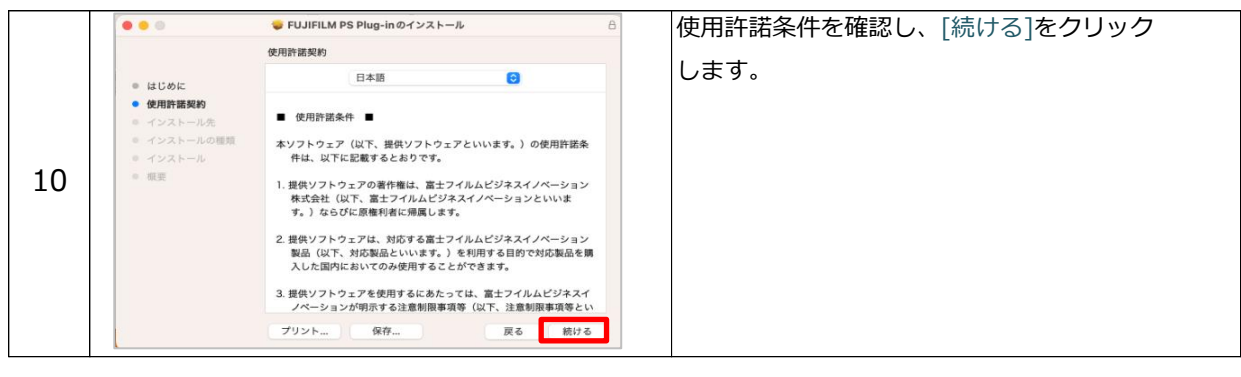

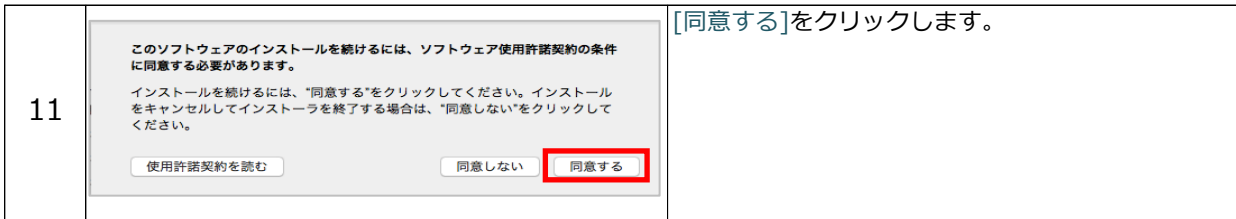

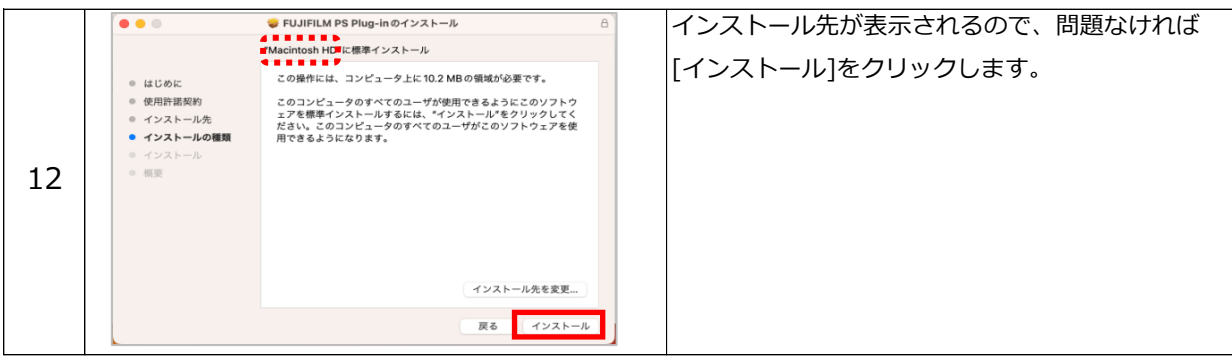

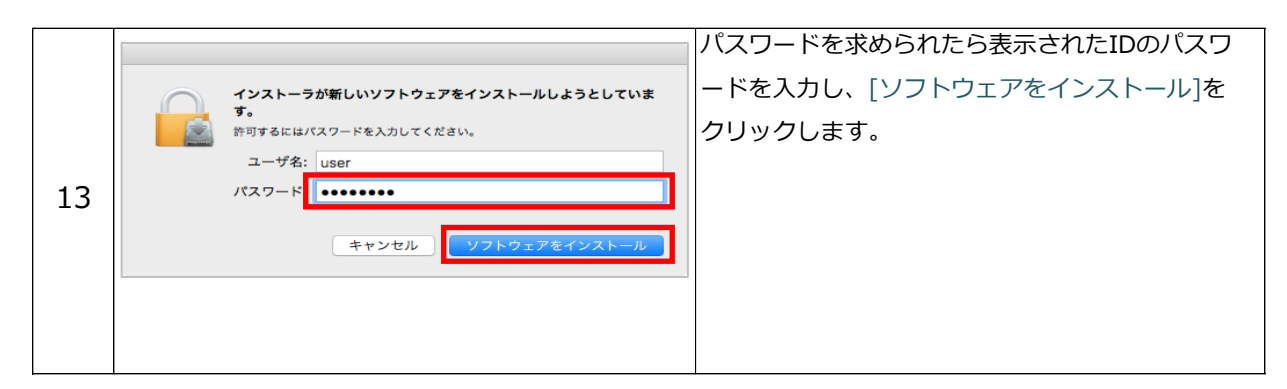

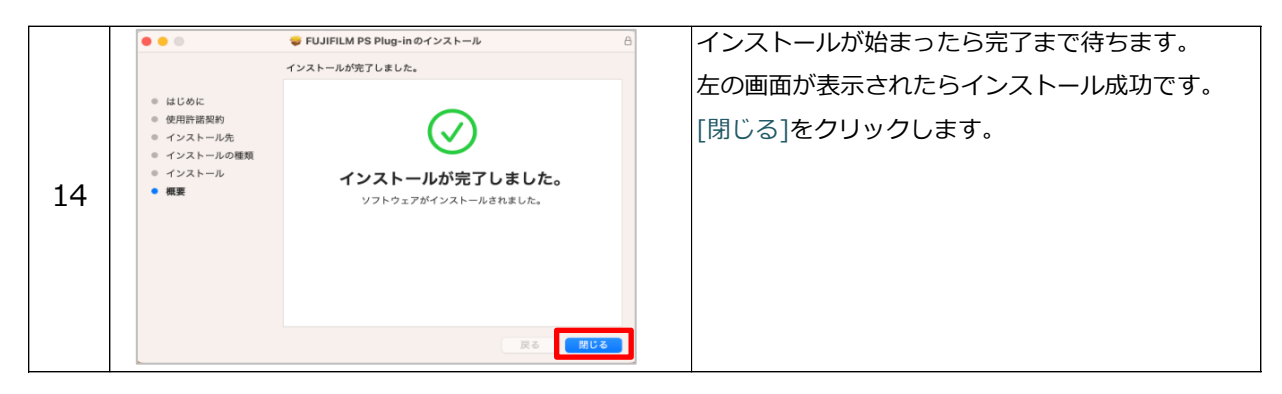

## ③プリンターの追加

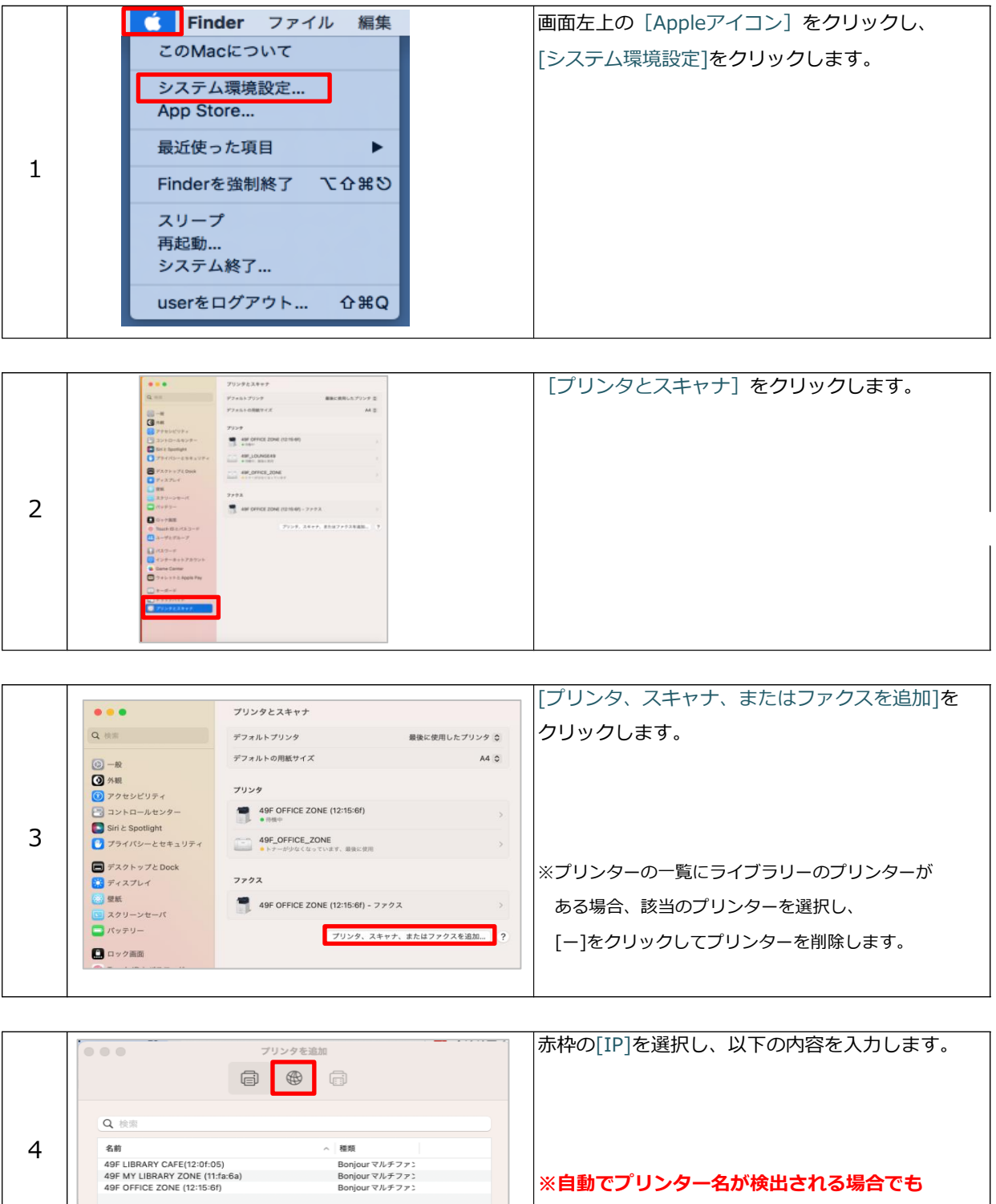

 **必ず次の手順5の通りに入力してください。**

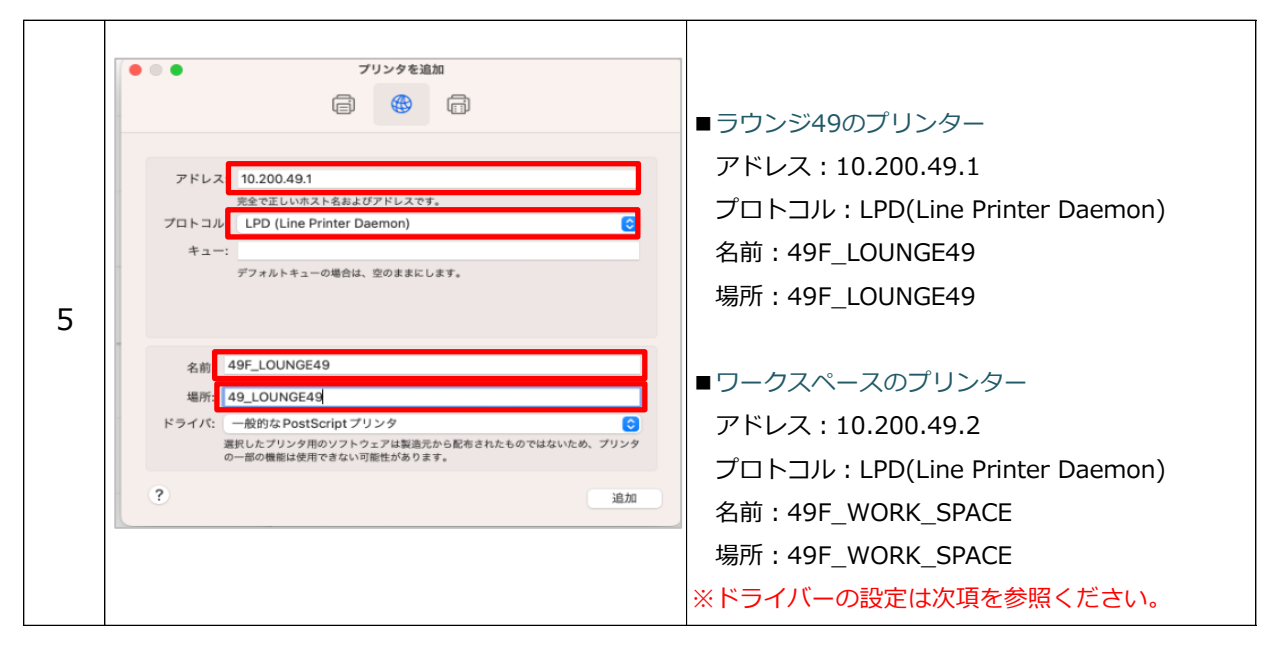

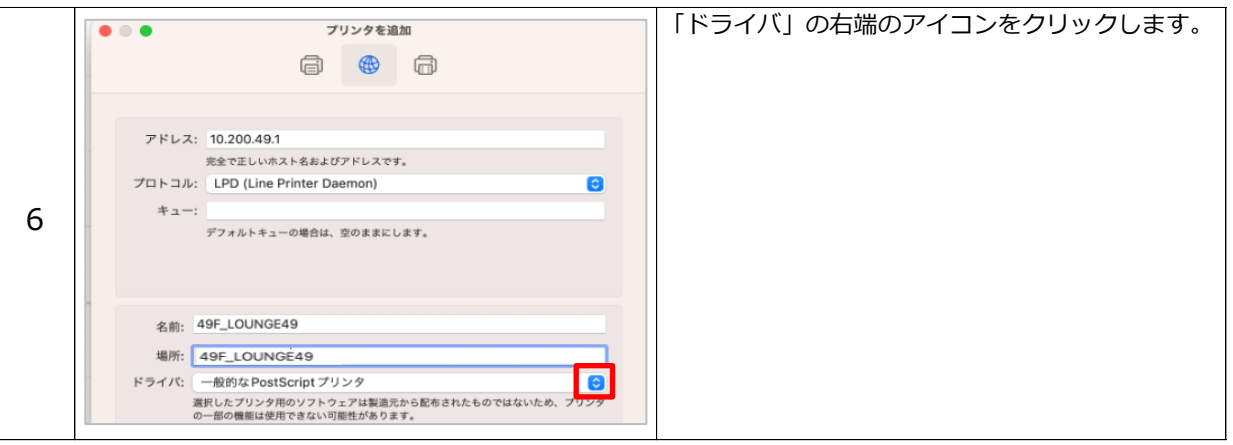

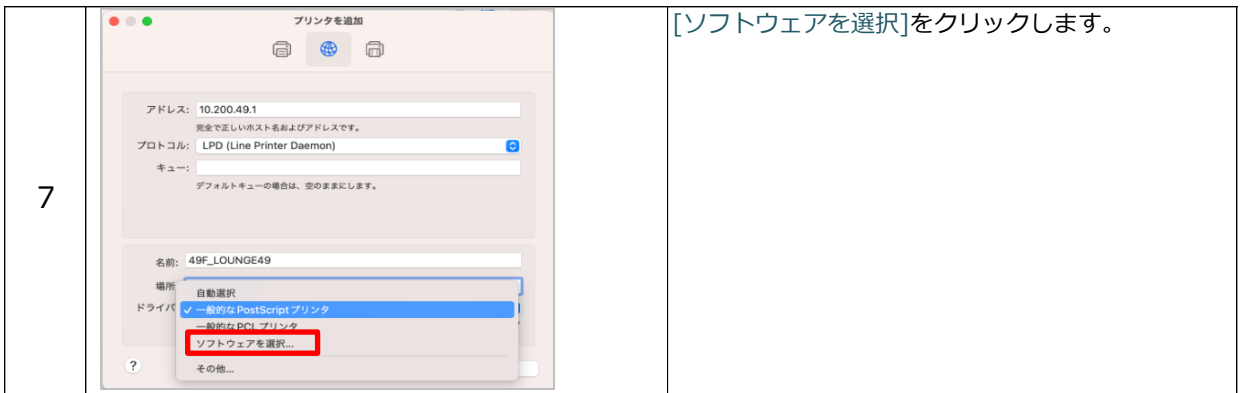

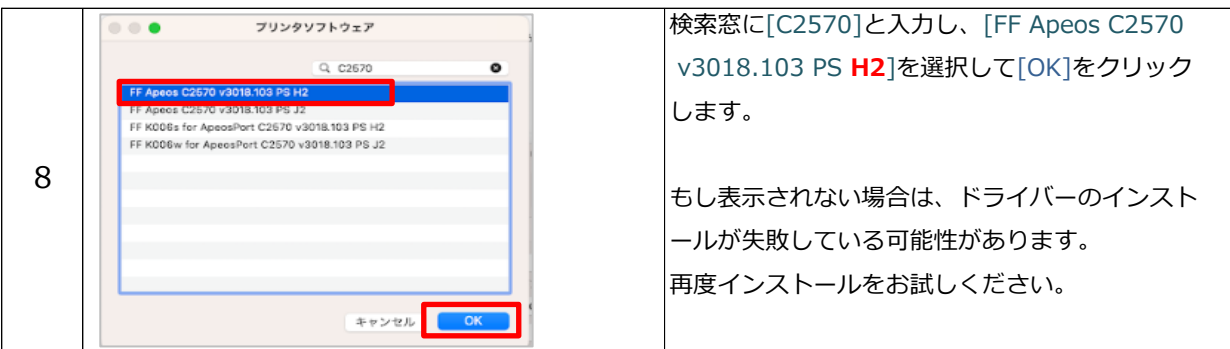

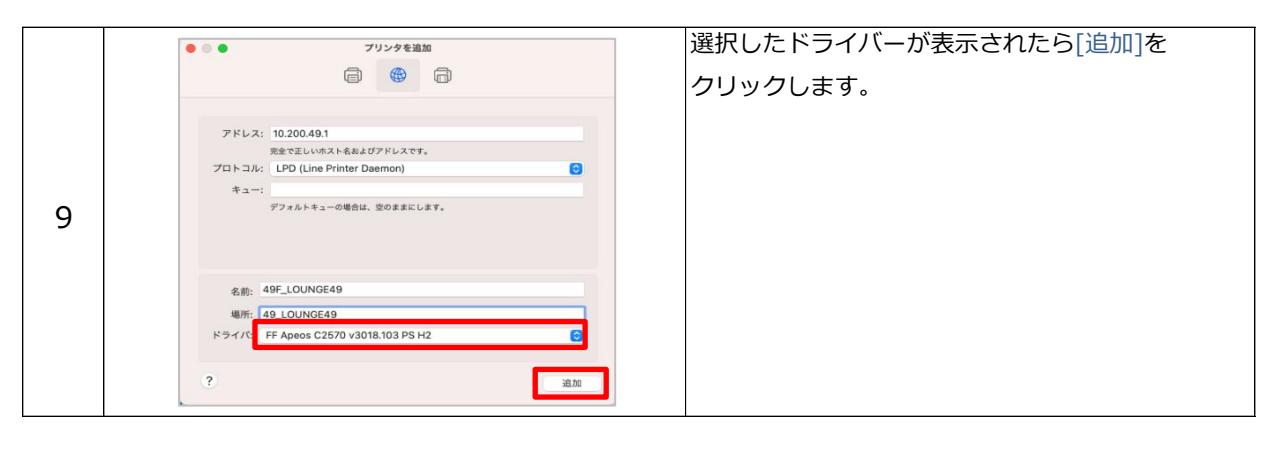

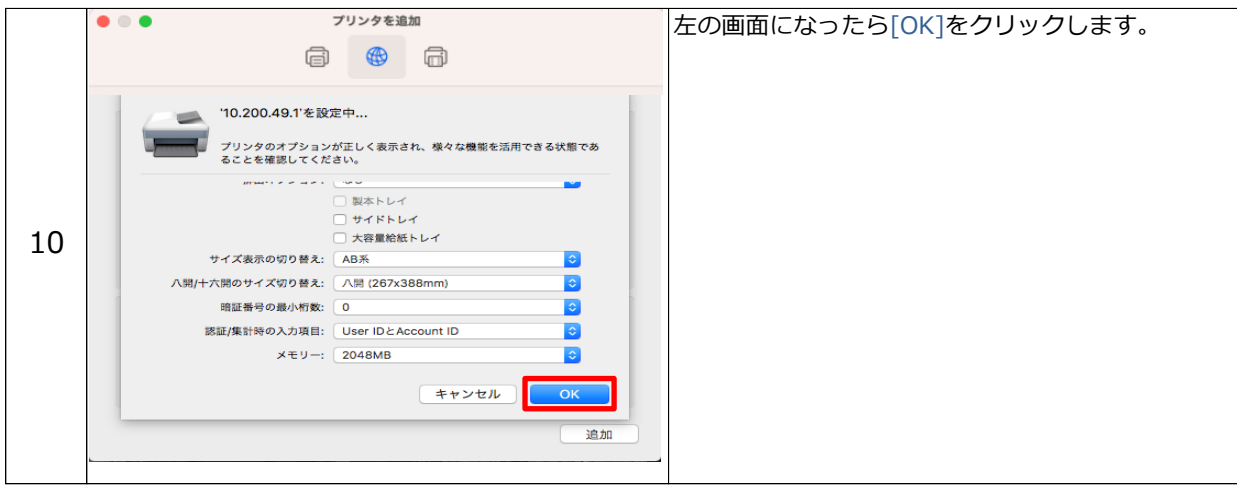

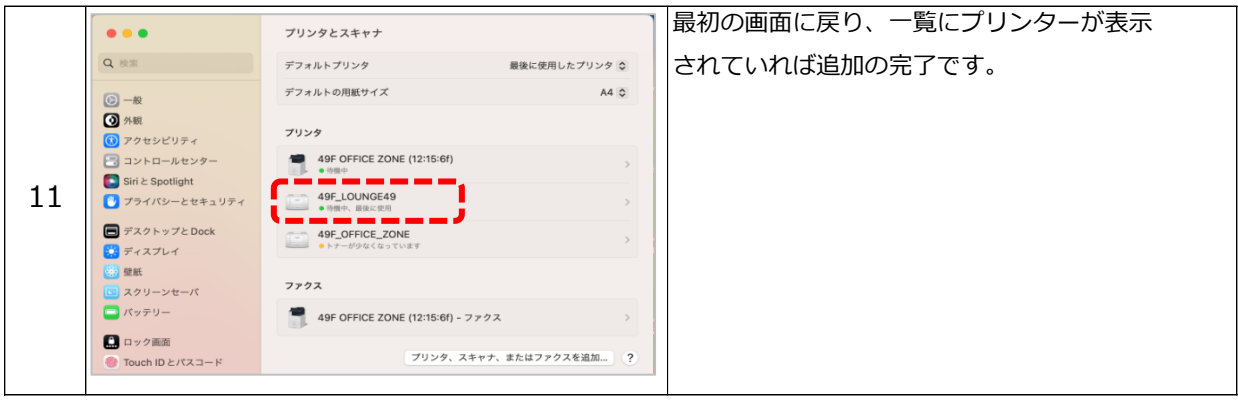

## ④ユーザーID、パスワード、カラーモード設定

### ※この設定を行わないと印刷データが第三者に閲覧可能な状態となりますのでご注意ください。

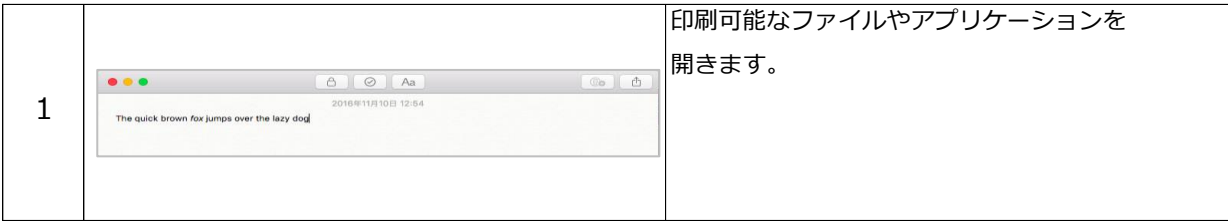

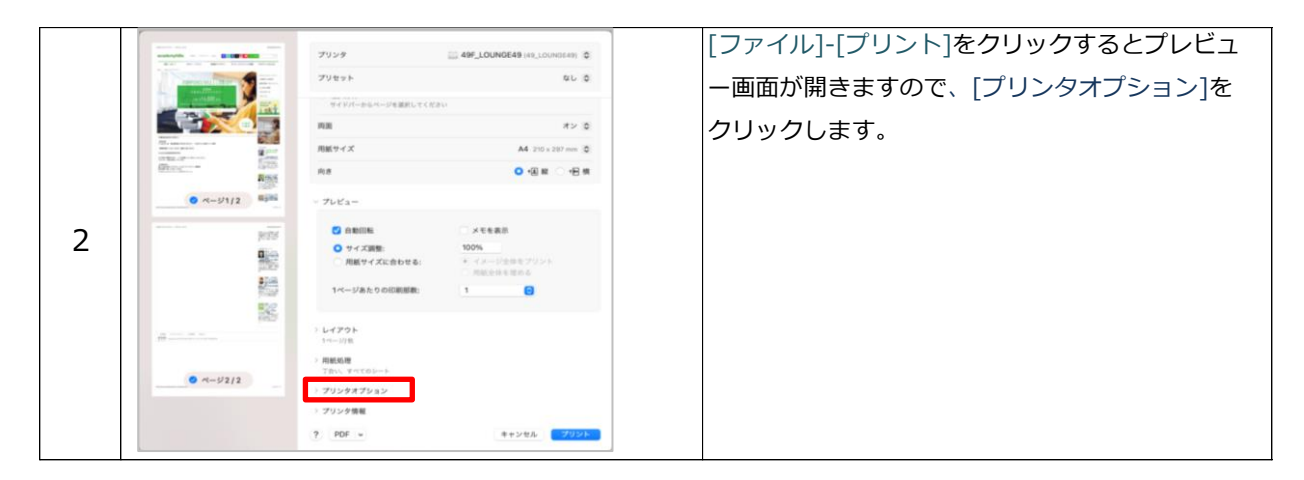

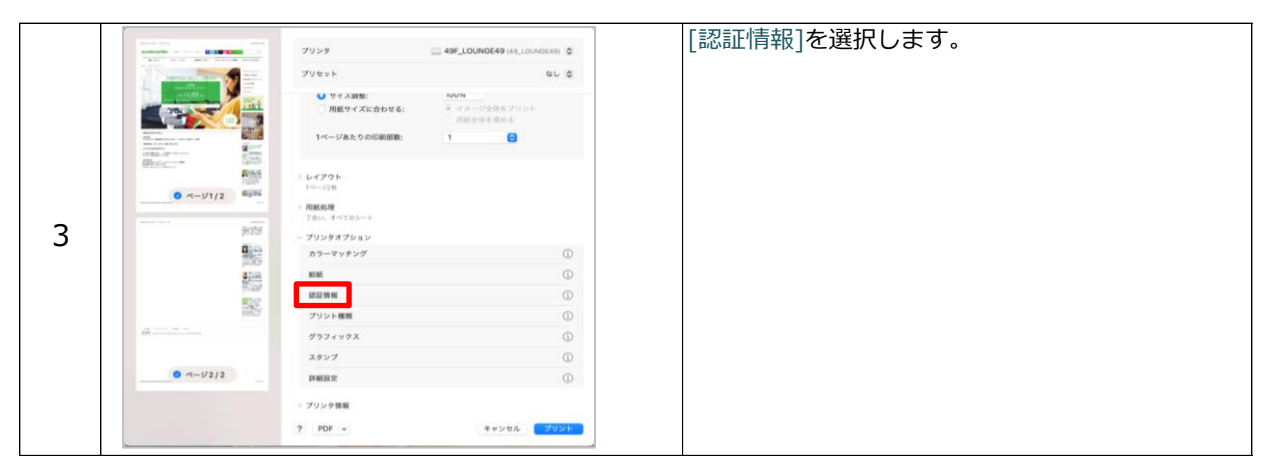

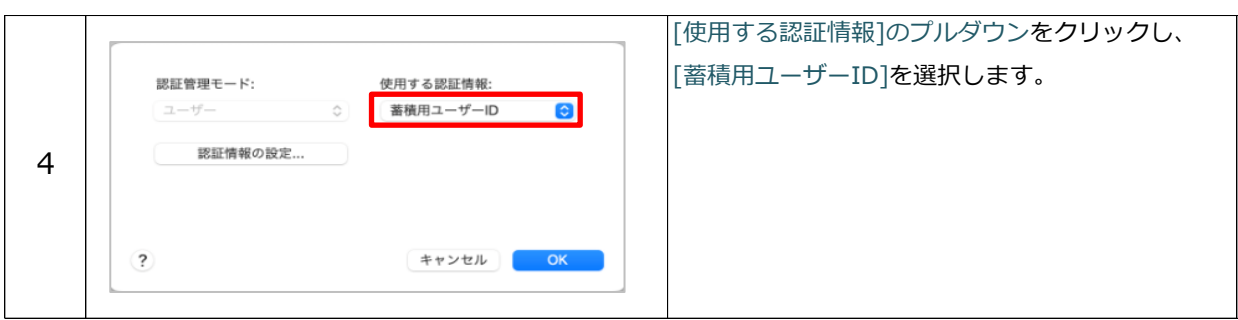

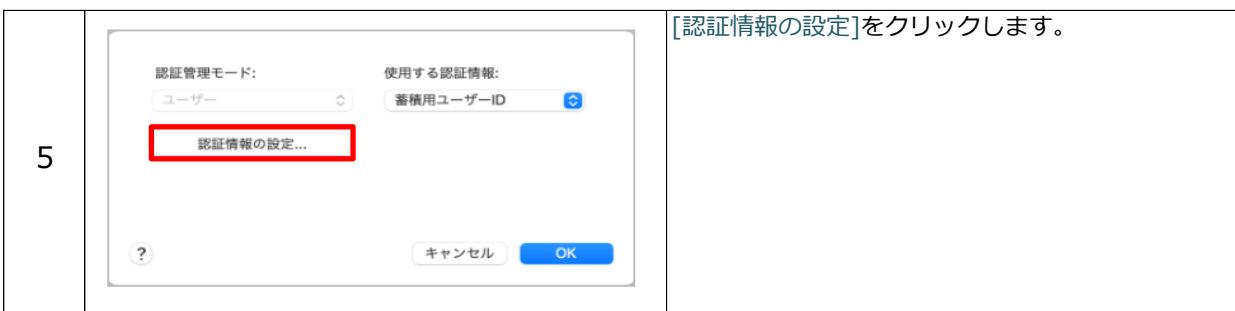

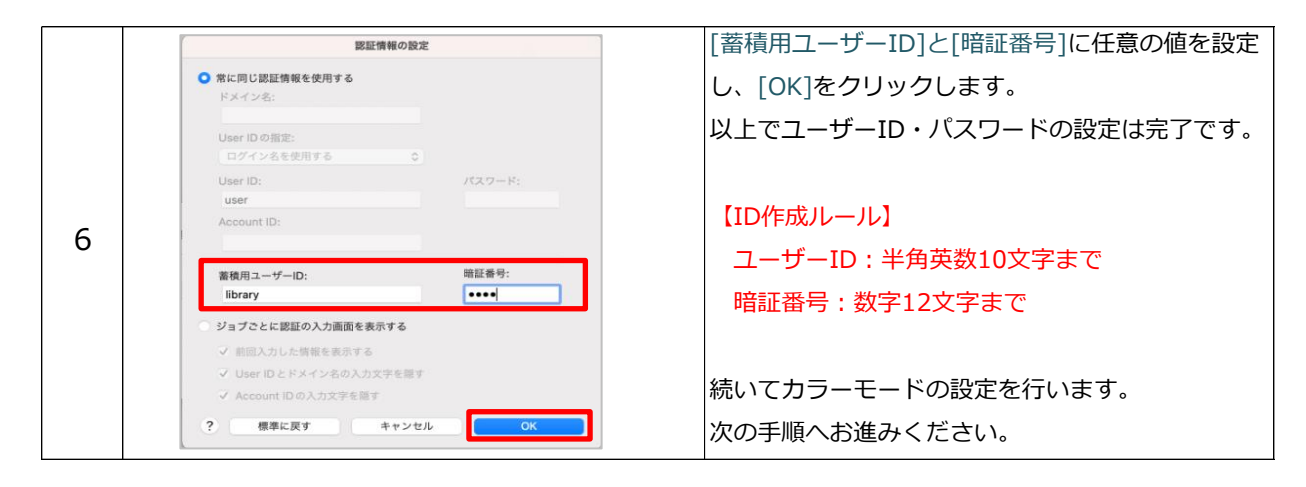

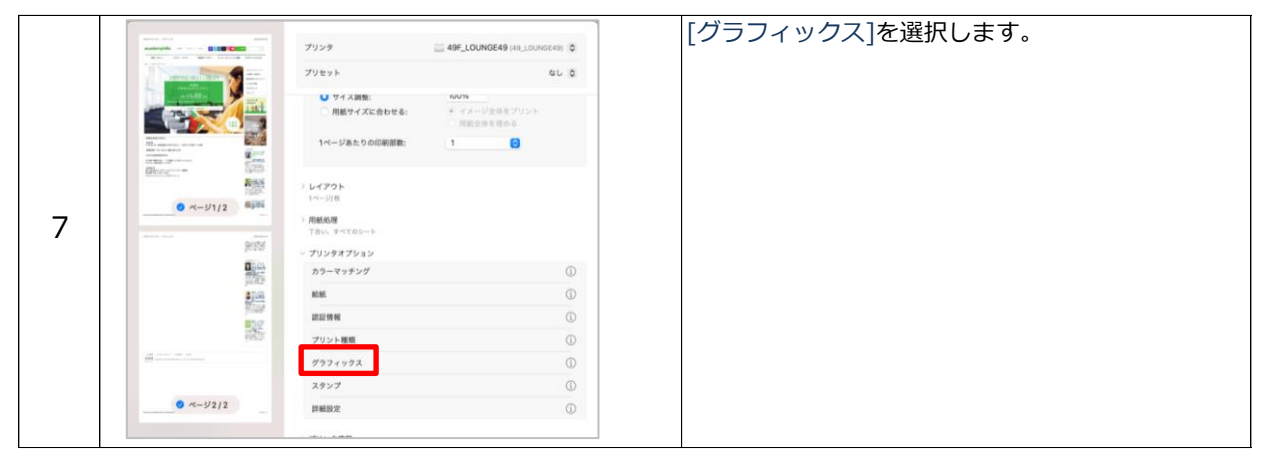

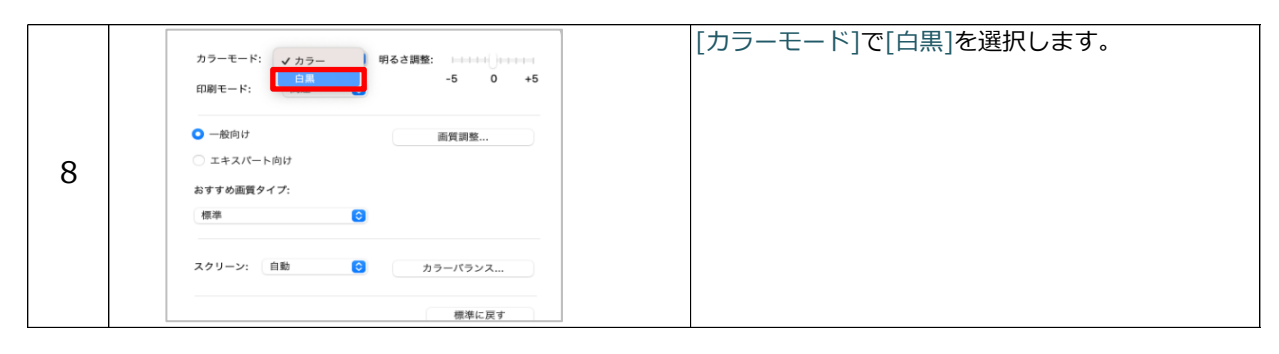

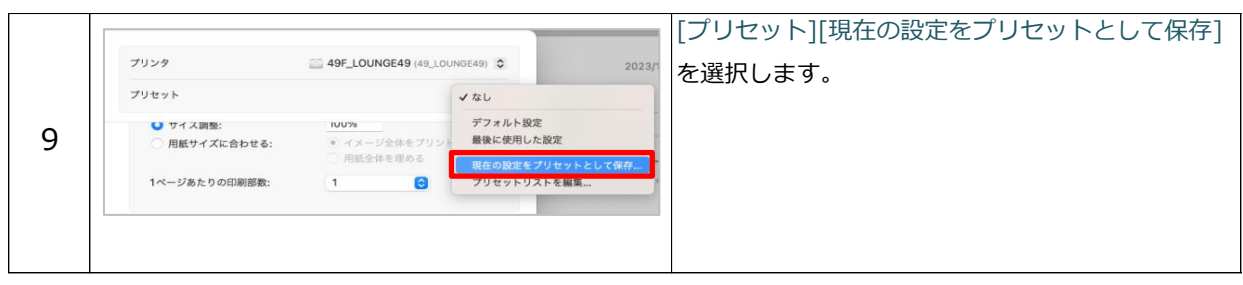

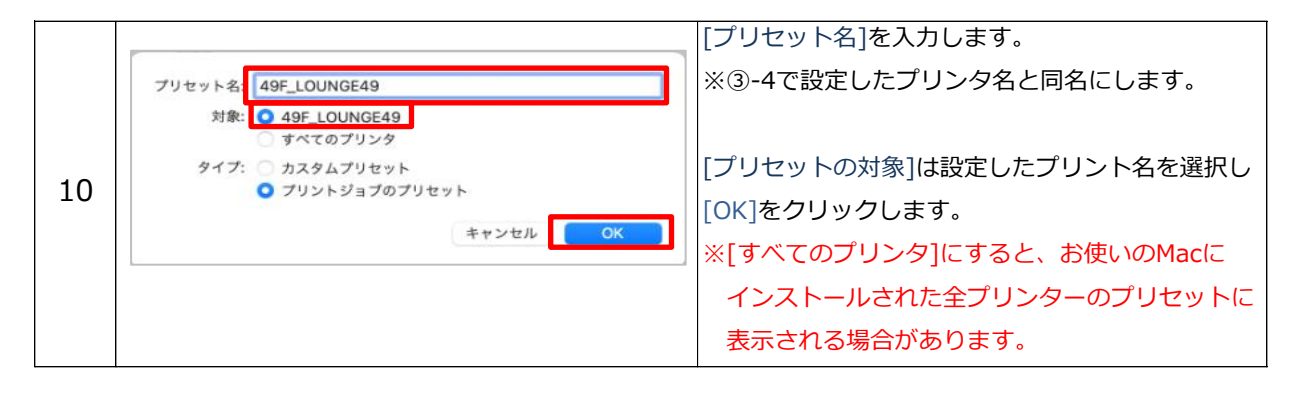

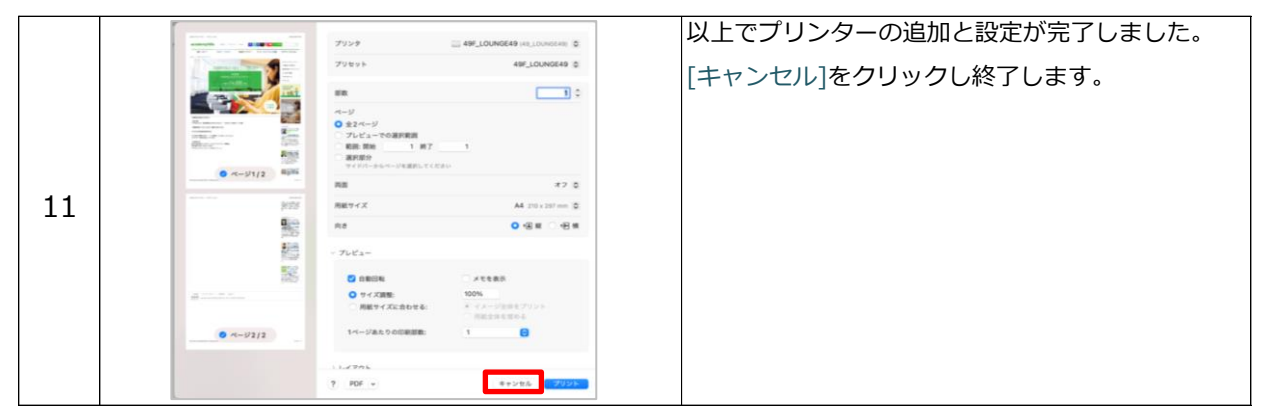

# Ⅱ複合機の操作方法

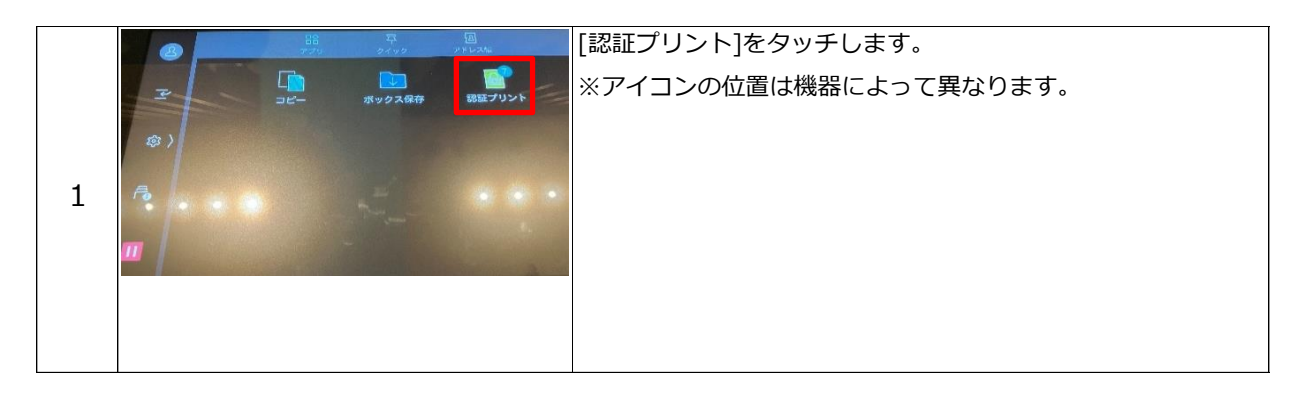

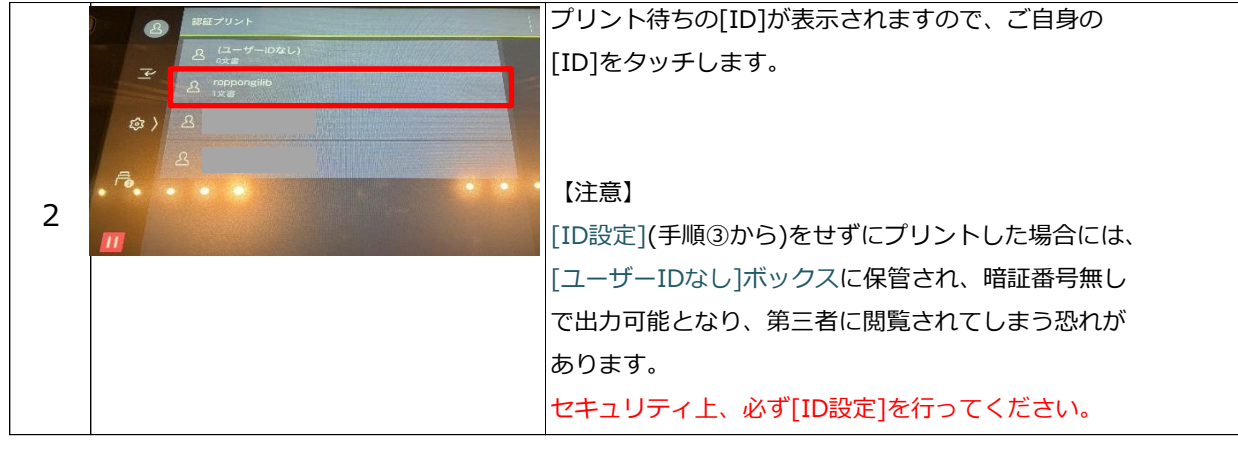

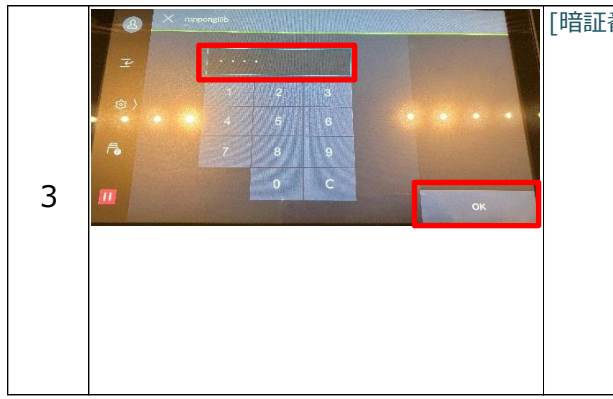

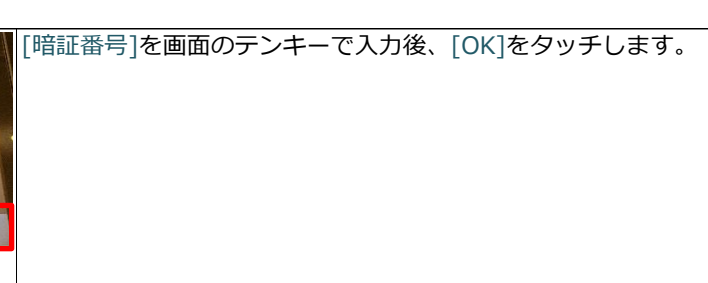

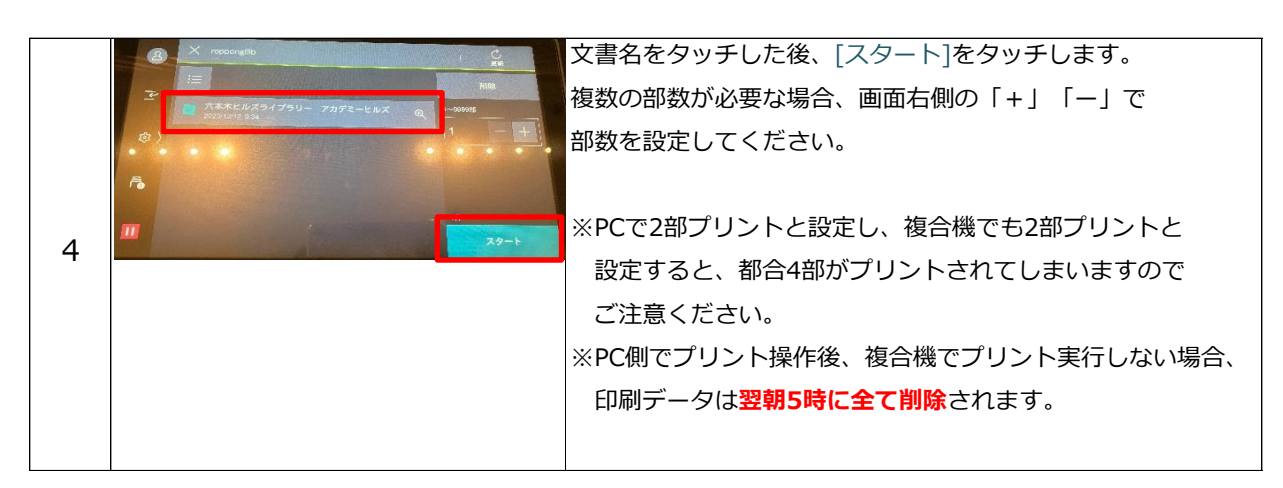

12 / 13 ページ

#### **◇使用上の留意点**

1.プリント途中でコピーカードが切れた場合: プリント途中でカード残高が不足した場合、続けて新しいカードを入れて再開すると、 再度1ページ目からプリントし直されてしまいます。 そのような場合には、いったん印刷データを取り消した後、あらためて未出力ページから プリントしてください。

例えば、50ページの文書をプリント中、30ページまで印刷した段階で、コピーカードが 切れた場合、いったん印刷データを取り消した後、PC操作により、あらためて31ページから 50ページを指定して、プリントしてください。

2. プリンターの名前を必ずご確認ください。 ドライバーのインストール時に、必ずプリンターの名前をご確認ください。 違う場所にあるプリンターを誤って設定・プリントした場合、第三者に内容を閲覧される おそれがあります。 ご利用いただけるプリンター(複合機)の名前は、以下の2台です。

49階 ラウンジ49: 「49F LOUNGE49」 49階 ワークスペース: 「49F WORK SPACE」

3.ユーザーIDの設定:

ユーザーIDと暗証番号は必ず設定して下さい。設定せずにプリントした場合、第三者に 内容を閲覧されるおそれがあります。

- 4.印刷物の回収: 印刷後は印刷物をすぐに回収してください。
- 5.白黒プリントとカラープリント: プリントアウトサービス用複合機は、カラープリントに対応しているため、白黒プリントを する際には、プリントの都度、印刷設定で「白黒」を指定する必要があります。 白黒設定をしない場合は、文書が白と黒で構成されていても"カラープリント"扱いと なり、カラー料金がかかってしまうので、ご注意ください。

#### **◇使用上のお願い**

- 1. 事務局では、プリンタードライバーの設定・インストールに関するサポートは行っていませ ん。PCの機種によっては、設定が出来ない場合があるので、あらかじめご了承ください。
- 2.プリンタードライバーをダウンロード・インストールしたことによる、ご使用のPCの不具合 や何らかの損失が発生した場合、当事務局は免責とさせていただきます。
- 3.一度に大量のプリント、コピーのご利用は、他のメンバーのご迷惑になりますので、ご遠慮 ください。
- 4.プリントアウトサービスおよびコピーは、ご自身の責任の下でご利用ください。 出力(プリントアウトおよびコピー)が第三者に閲覧された場合に発生する、ご利用者の 不利益に関して、当事務局は免責とさせていただきます。

ライブラリー事務局